# **13. Aufgabe**

## **Signaturmaske**

### **Material mit Passwort ist separat zum Download**

#### **Du brauchst die Filter:**

MuRa`s Filter Meister – Cloud +

Filter FM Tile Tools – Bricks

- 1. Öffne eine neue weisse Leinwand 450x175 Pixel.
- 2. Auswahl Alle Auswahl Umrandung 10 nach innen

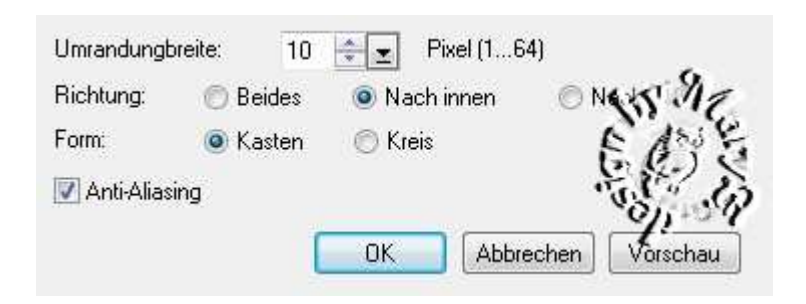

3. Bearbeiten – Füllen – schwarz

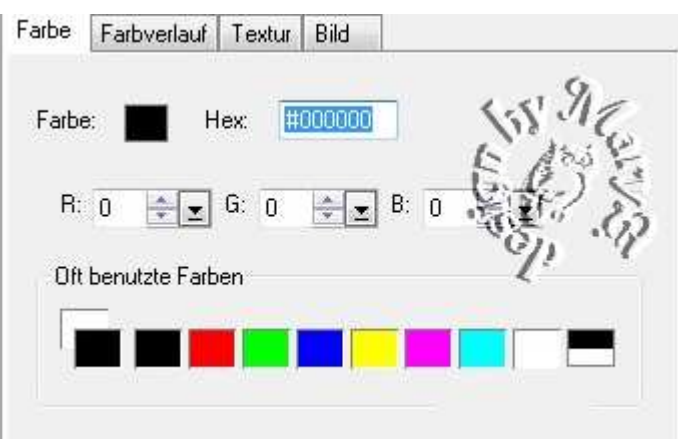

Auswahl – keine

Dupliziere diese Form einige Male, denn die brauchen wir öfters

4. setze nun eins der Formen in die Ecken,

passe sie in der Größe etwas an,

duplizieren und in allen Ecken verteilen

5. das ist eine ganz einfache Variante, wie immer, alles einbinden, in Graustufen umwandeln und speichern

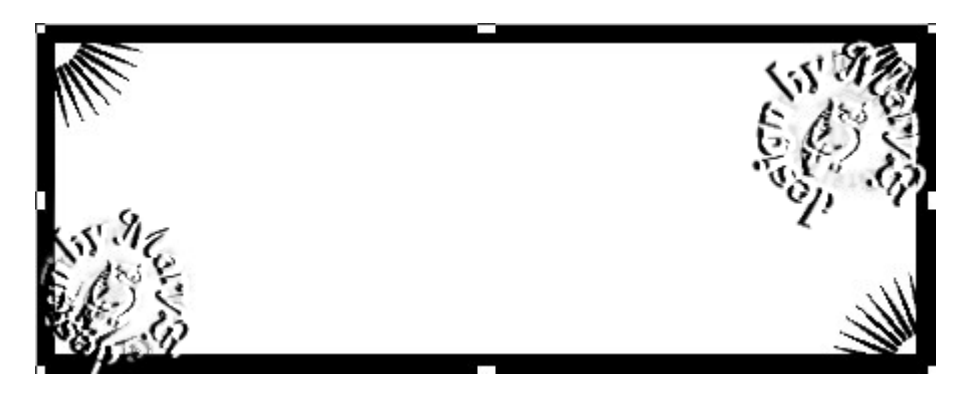

- 6. Form von Punkt 3 nehmen mit dem ZSt in die Mitte klicken
	- 7. Effekt Texturfilter nach freier Wahl

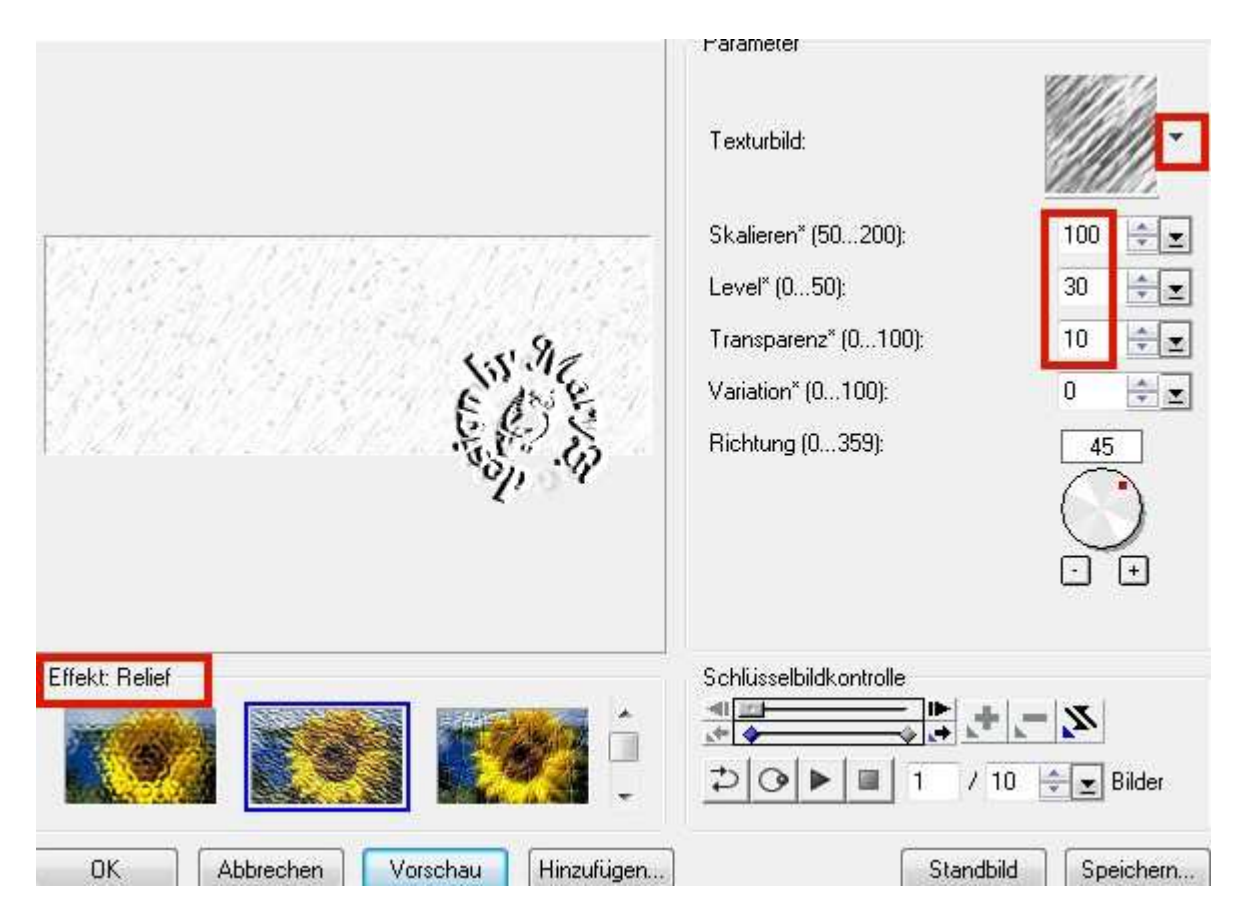

8. Form02 in die oberen Ecken platzieren, fertig, speichern

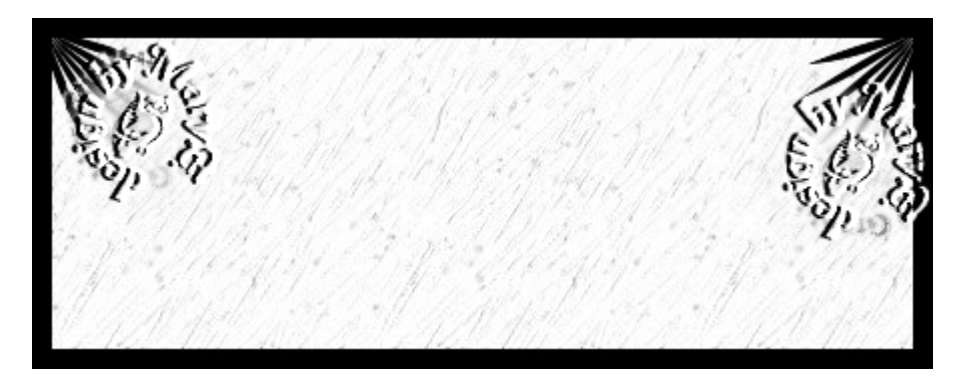

9. Form von Punkt 3 nehmen – Du kannst auch hier

den HG mit einer Textur versehen

10. die PNG-Form03 unten einsetzen, duplizieren,

platzieren wie auf dem Screen,

re Form: Eigenschaften - Einbinden - auf Beleuchtung stellen

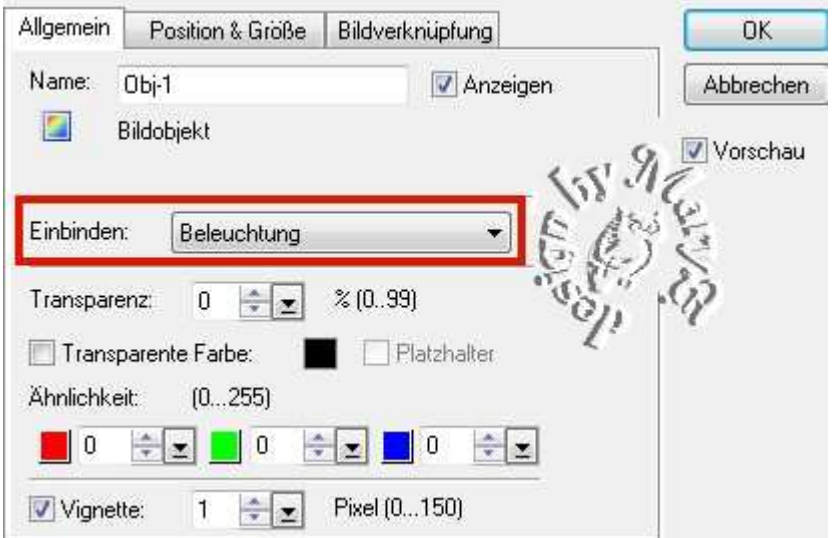

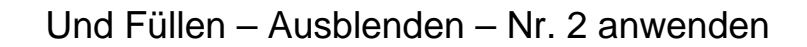

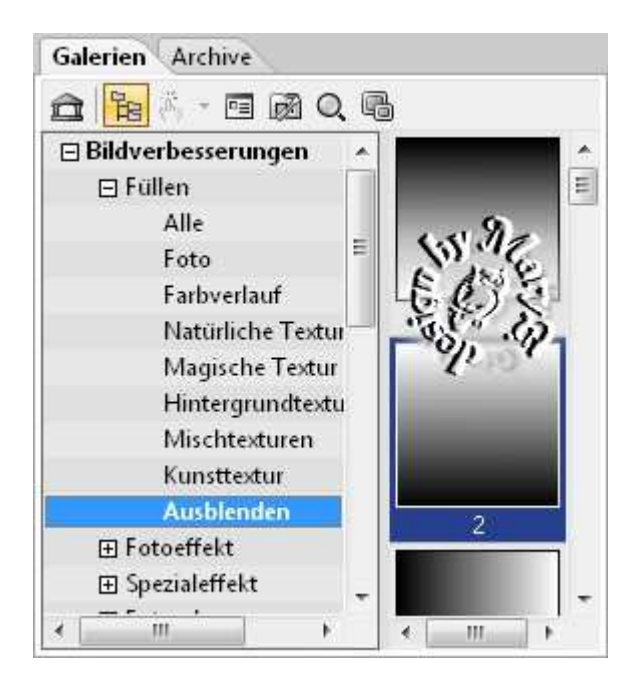

11. li Form – Bearbeiten – Ausblenden – gem. Screen:

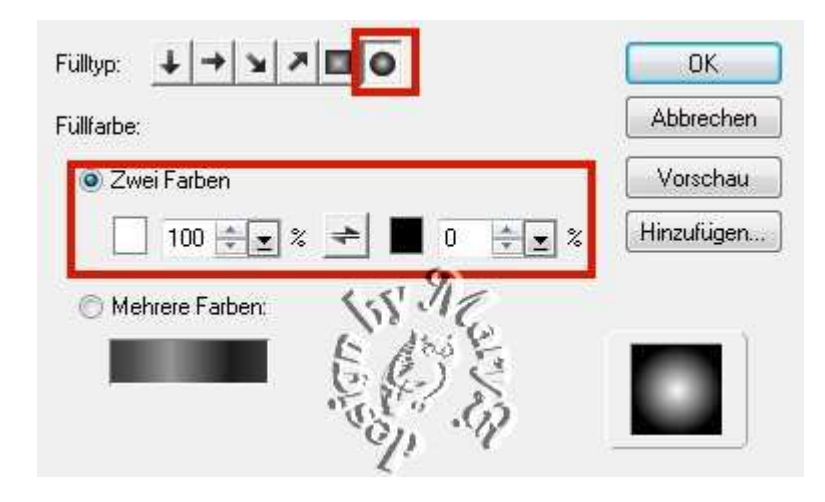

12. wie immer – alles einbinden und in Graustufen umwandeln

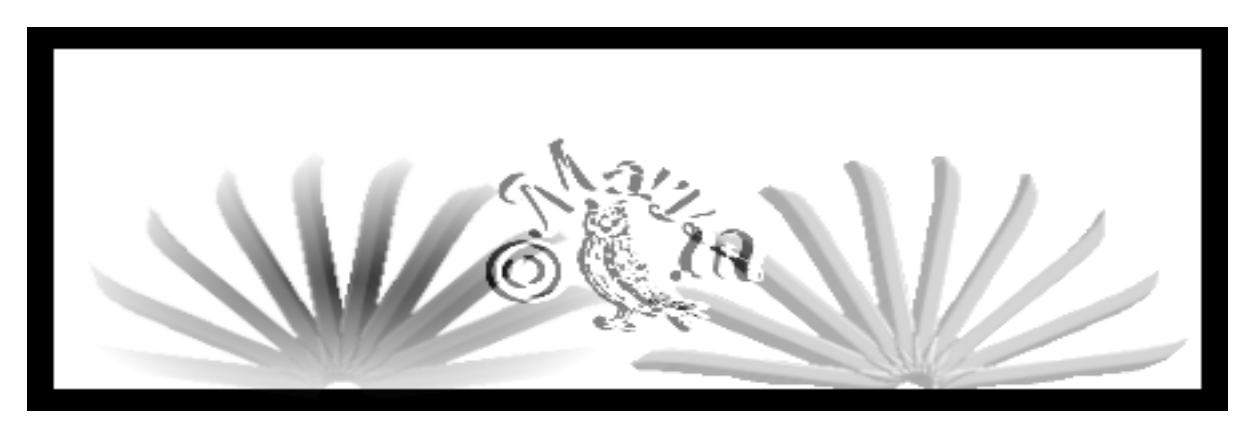

13. so sieht diese Maske aus:

- 14. wieder die Form von Punkt 3 nehmen mit dem ZSt in die Mitte klicken
- 15. MuRa`s Filter Meister Cloud siehe meine Einstellungen

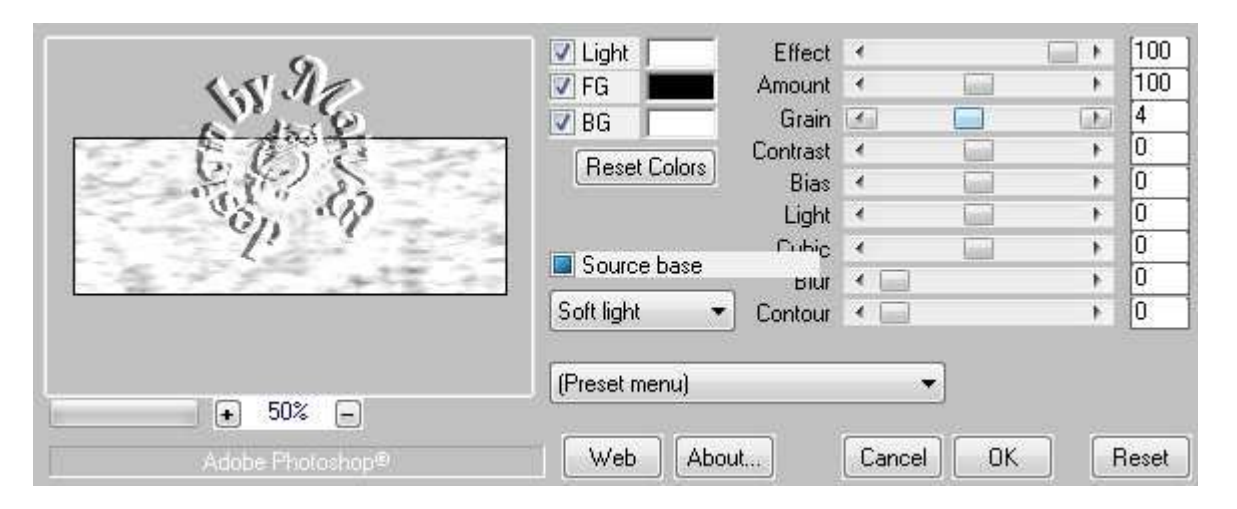

16. PNG-Form05 in die li obere Ecke platzieren

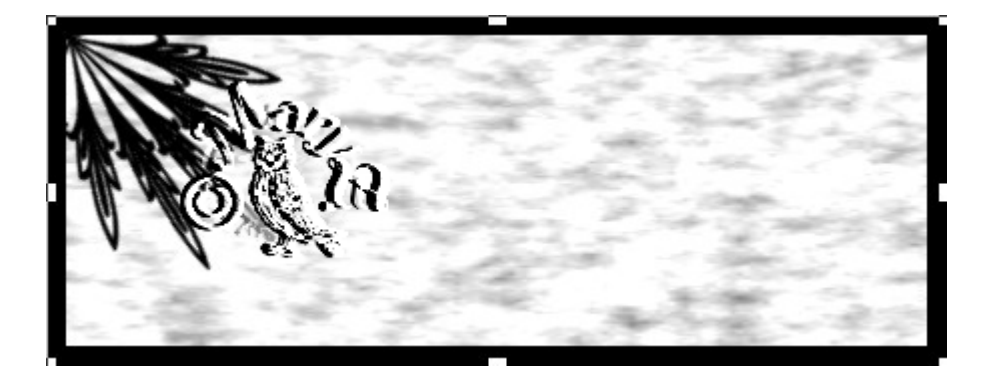

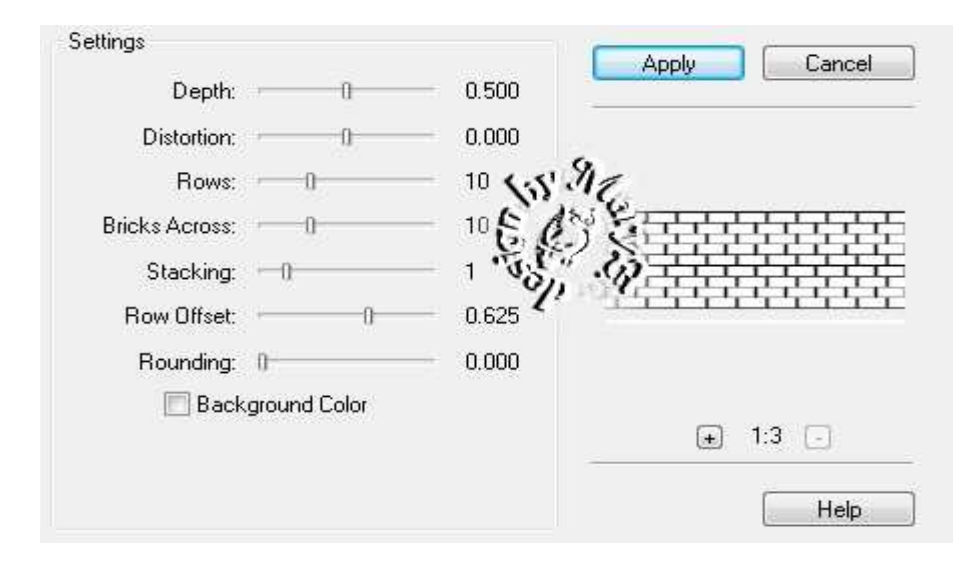

18. Filter FM Tile Tools – Bricks

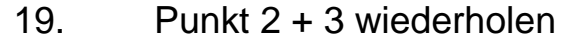

20. Schatten – rundum – setzen – das Ergebnis:

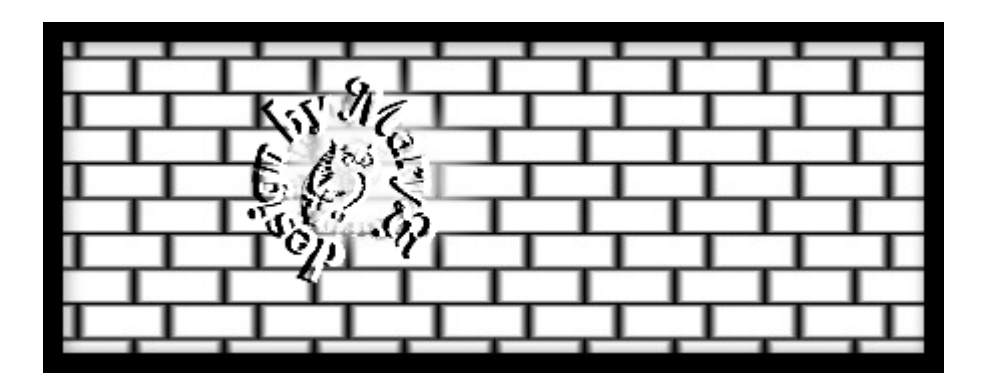

21. Öffne eine neue schwarze Leinwand 450x175 Pixel

22. Karo aufziehen – 3px Umrandung in einem hellen Grauton,

mehrfach das Karo duplizieren und

im gleichmäßigen Abstand platzieren

23. wie immer – alles einbinden – in Graustufen umwandeln

![](_page_6_Picture_1.jpeg)

24. Vergesse nicht Dein © für das Forum.

Hier ist eine Signatur von mir:

![](_page_6_Picture_4.jpeg)

Das war es wieder. Dieses Mal hast Du viel Auswahl gezeigt bekommen. Ich hoffe, es hat Dir Spass gemacht.

#### **Hausaufgaben:**

~ erstelle bitte drei verschiedene Masken - so wie es Dir gefällt.

~ erstelle eine Signatur-Set (Sig + Ava) mit einer Maske

Stelle alles in Deine ein

Dieses Tutorial ist von MaryZ.

und wurde am 09.09.2012 mit PI X3 verfasst.